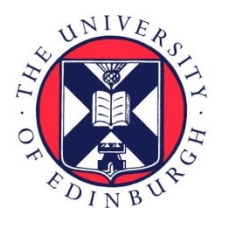

# THE UNIVERSITY of EDINBURGH

## Edinburgh Research Explorer

### **An introduction to scripting in Ruby for biologists**

**Citation for published version:**

Aerts, J & Law, A 2009, 'An introduction to scripting in Ruby for biologists' BMC Bioinformatics, vol 10, 221. DOI: 10.1186/1471-2105-10-221

### **Digital Object Identifier (DOI):**

[10.1186/1471-2105-10-221](http://dx.doi.org/10.1186/1471-2105-10-221)

#### **Link:**

[Link to publication record in Edinburgh Research Explorer](http://www.research.ed.ac.uk/portal/en/publications/an-introduction-to-scripting-in-ruby-for-biologists(de2ca28a-3c4b-446e-8a23-dc1769cbdf02).html)

**Document Version:** Publisher's PDF, also known as Version of record

**Published In:** BMC Bioinformatics

#### **Publisher Rights Statement:**

This is an Open Access article distributed under the terms of the Creative Commons Attribution License (http://creativecommons.org/licenses/by/2.0), which permits unrestricted use, distribution, and reproduction in any medium, provided the original work is properly cited.

#### **General rights**

Copyright for the publications made accessible via the Edinburgh Research Explorer is retained by the author(s) and / or other copyright owners and it is a condition of accessing these publications that users recognise and abide by the legal requirements associated with these rights.

#### **Take down policy**

The University of Edinburgh has made every reasonable effort to ensure that Edinburgh Research Explorer content complies with UK legislation. If you believe that the public display of this file breaches copyright please contact openaccess@ed.ac.uk providing details, and we will remove access to the work immediately and investigate your claim.

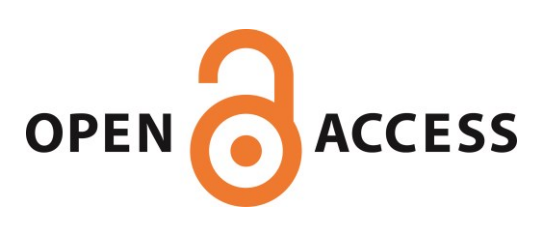

### **An introduction to scripting in Ruby for biologists** Jan Aerts<sup>\*1</sup> and Andy Law<sup>2</sup>

Address: 1Genome Dynamics and Evolution Group, Wellcome Trust Sanger Institute, Wellcome Trust Genome Campus, Hinxton, CB10 1SA, UK and 2Division of Genetics and Genomics, The Roslin Institute and Royal (Dick) School of Veterinary Studies, University of Edinburgh, Roslin, EH25 9PS, UK

Email: Jan Aerts\* - jan.aerts@sanger.ac.uk; Andy Law - andy.law@roslin.ed.ac.uk \* Corresponding author

Published: 16 July 2009

*BMC Bioinformatics* 2009, **10**:221 doi:10.1186/1471-2105-10-221

[This article is available from: http://www.biomedcentral.com/1471-2105/10/221](http://www.biomedcentral.com/1471-2105/10/221)

© 2009 Aerts and Law; licensee BioMed Central Ltd.

This is an Open Access article distributed under the terms of the Creative Commons Attribution License [\(http://creativecommons.org/licenses/by/2.0\)](http://creativecommons.org/licenses/by/2.0), which permits unrestricted use, distribution, and reproduction in any medium, provided the original work is properly cited.

Received: 12 December 2008 Accepted: 16 July 2009

#### **Abstract**

The Ruby programming language has a lot to offer to any scientist with electronic data to process. Not only is the initial learning curve very shallow, but its reflection and meta-programming capabilities allow for the rapid creation of relatively complex applications while still keeping the code short and readable. This paper provides a gentle introduction to this scripting language for researchers without formal informatics training such as many wet-lab scientists. We hope this will provide such researchers an idea of how powerful a tool Ruby can be for their data management tasks and encourage them to learn more about it.

#### **Background**

The past twenty years have seen an explosion in the quantity of data available to life scientists. Advances in DNA sequencing technology have resulted in ever cheaper and faster ways to sequence genomes, genotype individuals, essay gene and protein expression and otherwise generate raw data from biological samples. All fields of biology have been affected and the challenge facing the biologist now is how to most effectively analyze the vast amount of data available. Manual inspection has become impossible and scientists must use programmatic methods to filter raw data in order to interpret it or to provide the information required to generate or test new hypotheses.

Scripting has been defined as "... a way to automate repetitive tasks and handle large amounts of data" [1]. We believe that scripting will become an essential basic skill for any life-scientist, even for those who would consider themselves to be entirely wet lab-based.

There are many scripting languages available (including Perl, Python, Ruby and shell scripting languages), each of which has strengths and weaknesses as well as fanatical devotees and denigrators in almost equal measure. However, it should be noted that there is no single scripting language perfect for all use-cases. In addition, the interaction between the language syntax and constructs and the programmer's internal thought process is significant, such that what appears a perfectly logical choice and representation in one language to one programmer can appear obfuscated to another.

With all this in mind, in this short article we will introduce Ruby as a highly suitable scripting language for biologists to learn and use. We believe that Ruby is an excellent first step for people new to scripting. Its shallow learning curve combined with the consistency within the language make it easy to get started. At the same time, several properties of the language (e.g. the fact that built-in classes can be easily extended to fit different needs) make advanced scripting simple. Thus we also hope to provide exponents of other scripting/programming languages such as Perl, Python or Java some insights as to the capabilities of the Ruby language and encourage them to add an extra tool to their toolbox.

#### *Features of Ruby*

Ruby is a programming (scripting) language devised by Yukihiro 'Matz' Matsumoto initially released for general use in 1995. It aims to achieve ease-of-use and, as Matsumoto claims in the foreword to the Programming Ruby book [2], "It allows you to concentrate on the creative side of programming, with less stress". It provides a lot of functionality on which the programmer can build without having to worry about the underlying mechanics. Like many other programming languages, it borrows heavily from pre-existing languages (*i.c*. Perl, Smalltalk and Lisp).

#### *Interpreted language*

In order for a computer to execute a set of instructions, those instructions need to be converted into a form that the machine processor can understand. The process of conversion from high-level, human-readable code into machine-executable instructions can be done either on the fly as and when needed, or as an explicit step during development. The distinction between these two approaches separates languages into 'compiled' (i.e. convert to machine executable as a separate step) and 'interpreted' (i.e. convert as required) subsets. Compiled languages offer advantages in terms of speed of execution of the finished program whereas interpreted languages often have the edge when it comes to overall speed of development. The latter is partly due to elimination of compilation time, but also to the fact that scripting languages typically work at a more abstract or higher level than compiled languages, which means that a single statement on average does more work [3], leading to shorter programs.

#### *Object-orientation*

One of the primary features of Ruby is that it is a strict Object-Oriented (OO) language. Everything in Ruby is an object with defined attributes that can be manipulated using associated methods. Objects are instances of classes, which describe the object concept. For example an object "Tom" can be an instance of the Person class. In this respect it is similar to Smalltalk and Python and less so to Perl which, although Perl can be used as an OO language, is more often to be found utilized as procedural code. This is an important point as it allows the Ruby language to provide a lot of built-in functionality in an extensible way.

To illustrate the difference Listings 1 and 2 contain some equivalent code fragments in Perl and in Ruby which read a series of lines from a file (e.g. called 'my file.txt') and print them out with each line reversed. Both code fragments will produce identical output given the same input file.

In the Perl version (Listing 1), the script opens the file, then pulls lines from it one by one. For each line, it removes trailing line-feed characters (chomp()), splits it into individual characters, reverses the order of those characters and then re-assembles the string which it prints out. In Perl, a string is simply a concatenation of characters. Therefore, the programmer has to explicitly write code split each string into an array of characters, reverse that array and then join the characters back up into a new string.

**Listing 1** A Perl script to reverse a series of lines from a file

```
open INFILE, "my_file.txt";
while (defined ($line = <INFILE>)) {
   chomp($line);
   \ellletters = split(//, $line);
   @reverse letters = reverse(@letters);
   $reverse_string = join("", @reverse
letters);
   print $reverse string, "\n";
```

```
}
```
In the Ruby version (Listing 2), the script creates a file object using a built-in routine (File.open("my\_file.txt")). Because files are objects in Ruby, they 'know' how to do certain things like return a list of all the lines that the file contains (each). This list can be passed to a block  $(do \ldots end)$  that loops over the list putting each line in turn into a variable placeholder called line. Since each line is a string object rather than just a concatenation of characters, it comes packed with added functionality: it can be told to remove trailing line-feed characters from itself (line.chomp) and then to reverse itself as well.

**Listing 2** A Ruby script to reverse a series of lines from a file

```
File.open("my_file.txt").each do |line|
   puts line.chomp.reverse
```
end

Even though the distinction between these two approaches might not be entirely obvious to the uninitiated, it is profound. A program written in a procedural way (such as the Perl example) provides a list of tasks that have to be performed by the computer. An object-oriented program, however, can be seen as a collection of objects that interact with each other by sending messages. Each object is an instance of a general class that describes a concept (for example the String class) and carries its own operators (e.g. chomp and reverse). In the Perl version, it is the script that has to handle the file, read lines (strings) from that file one by one and then perform explicit actions on those strings. The programmer needs to know that each line can be converted into an array of characters and that the array can be reversed and then converted back into a string. In the Ruby version, however, the script acts at a higher level. It creates objects representing the file and the lines and then tells those objects to produce the desired effect. It is the objects that are responsible for the mechanics of implementation of that behaviour. The script does not care about the specifics of the implementation; it is only concerned with the end result.

The example in Perl code can be made shorter or implemented in an object-oriented way by loading additional Perl libraries. However, we believe that people new to programming are more likely to start working with unmodified (so-called "vanilla") installations of a programming language.

#### *Class definition*

Listing 3 shows a simple Ruby script illustrating some of the basic concepts. The line numbering is added here for explanatory purposes and is not part of the program (and should therefore not be in the script file). Anything preceded with a hash symbol (#) is a comment inserted purely for better human comprehension of the code and will be skipped by the interpreter.

**Listing 3** A simple Ruby object to demonstrate some basic principles

```
1 # Let's start with a class definition
2 class Person
3 attr accessor :name
4 def identify
5 puts "hello - my name is
@name
6 end
7 end
8
```
9 # and then use that class to do some thing

- 10 person\_one = Person.new
- 11 person\_one = 'Tom'
- 12 person two = Person.new
- 13 person two.name = 'Nathalie'
- 14 person one.identify
- 15 person\_two.identify

This short program generates a Person class, representing the concept of a person. Note that class names must be capitalised. We first describe the class and what it should do, defining a Person as being an object with a (settable and retrievable) name that can report its name when asked to identify itself. The attr accessor :name code on line 3 makes it possible to access the name property of a person as on lines 11 and 13.

Line 10 creates an instance (or object) of the class Person and puts it in a variable called person\_one (variable names begin with lowercase letters). Line 11 sets the name of this particular Person (person\_one) to be 'Tom'. Lines 12 and 13 do the same for a second instance of Person (person\_two, called 'Nathalie'). Lines 14 and 15 tell each Person instance in turn to report their name. Because the Person's @name attribute is a so-called 'instance' variable, each instance of Person has its own name. All person objects are independent of each other but share the same behaviour.

This is admittedly a trivial example, but imagine a more complex example where each Person has @father and @mother attributes. With a single object class definition, it becomes possible to implement and explore an entire family tree.

Classes that describe concepts within a well-defined domain can be functionally grouped into so-called modules. A relevant example here is the Bio module provided by the BioRuby project [4]. BioRuby is an effort by a global group of bioinformaticians (led from Japan) to create such module in the domain of biological research. This module describes the concepts of a DNA or protein sequence with their different representations (e.g. EMBL, GenBank, Fasta), an alignment, the results from a similarity search, pathways, references and other biological/bioinformatics concepts. For example, the Bio::Sequence class holds all functionality associated with a biological sequence. Any object of that class can generate the reverse

complement of itself (e.g. puts Bio::Sequence.new('AATGCC').complement). This module does not yet provide all functionality that is available in the sister-project BioPerl for the Perl language, but can already be of much value for writing biologyrelated scripts. See the BioRuby website for more details of the functionality of the classes that this module provides.

#### *Blocks*

One powerful feature of Ruby is its use of blocks. Blocks are nameless functions that can be passed to other functions easily and do not have to be defined before being used. Take for example a collection of people. The approach to traverse this collection often used in scripting languages is a for-loop as shown in section A of Listing 4. In contrast, Ruby scripts typically use the each iterator as exemplified in section B. As the name implies, iterators are methods that iterate over a collection and perform a task on each element of that collection.

The each method takes a block as its argument (either delineated by "do..end" or by curly braces) and substitutes the variable person within the block with each consecutive value in the people collection. Although each is a method defined in the Array class, iterators can be defined on other classes as well. A simple example is shown in Listing 4 section C. This code will print "Hello world" five times. The times method is defined in the Integer class.

Another common task to be performed on collections is to select those elements that comply to a given criterion. To create a list containing only those people younger than 20 years, for example, one could write the code in section D of Listing 4. Blocks however make it possible to make an abstraction of this looping. The select method as shown in section E of Listing 4 has a single block argument which defines the criteria for selection.

Finally, the strength of blocks can be illustrated with the sort by method which takes a block that defines the rules for sorting. Section F of Listing 4 shows a very simple example where the people are sorted only by age, but more complicated sorting algorithms can easily be implemented by changing the code within the block.

Although it is possible and even common to create custom loop abstractions (e.g. a function that would traverse a tree depth-first) and create methods that take a block as argument, this functionality is typically not used by people new to programming and therefore exceeds the scope of this article.

**Listing 4** Using blocks in Ruby

1 # A. Using a for-loop

2 for person in people 3 puts person.name 4 end 5 6 # B. Using the each iterator 7 people.each do |person| 8 puts person.name 9 end 10 11 # C. Doing something 5 times 12 5.times do 13 puts "Hello world" 14 end 15 16 # D. Making a subselection for a collection 17 young\_people = Array.new 18 for person in people 19 if person.age < 20 20 young\_people.push(person) 21 end 22 end 23 24 # E. Making a subselection for a col lection using a block 25 young\_people = people.select{|per son| person.age < 20}

26

27 # F. Sorting people

28 people\_sorted\_by\_age = peo ple.sort\_by{|person| person.age}

#### *Reflection*

Ruby classes and objects have the ability to reflect on their own states and functionality. For example, every object implements a methods function that looks inside the object's own definition and returns a list of methods that the object implements. Consequently, because everything is an object and every object can be queried for its methods it is very simple to determine how to accomplish tasks. For example, asking a String object for its list of methods results in a list of 145 functions, including reverse, capitalize, chomp (as used in the example above), swapcase and length.

#### *Meta-programming*

Because Ruby classes and objects can reflect on themselves, meta-programming is easy in Ruby. Meta-programming refers to either writing code that writes code, or to changing code at runtime, i.e. while the program is running. A good example of this is demonstrated in Listing 3. The attr accessor : name code on line 3 is actually translated automatically into methods that allow any code using a Person object to access (get or set) the object's name field. If we had wanted only to allow getting or setting of the name field, we could have used the alternatives attr reader or attr writer instead.

Meta-programming often starts with providing a method missing method in a class. This acts as a catchall for methods that do not exist for that class. Listing 5 provides a trivial example. Using this addition to the standard Integer class, it is possible to use methods such as multiply\_3 or add\_9, even though they are never explicitly defined. When calling 5.multiply\_3, for example, ruby will notice that that method does not exist and diverts it to method\_missing. This approach is the basis for much of the ActiveRecord module (see below) that provides a find by method for any column in a database table without having to explicitly define each.

**Listing 5** A simple meta-programming example

```
1 class Integer
2 def method missing(method name)
3 command, number = method_name.to_s.
split (/ /)
4 if command == 'multiply'
5 return self * number.to_i
```

```
6 elsif command == 'add'
7 return self + number.to i
9 end
10 end
```
#### **Results**

To demonstrate the way Ruby can be used in bioinformatics, we will briefly present three simple examples.

#### *Wrapping repetitive commands to run in batch*

The authors recently worked on a project in which they needed to run an analysis program (spidey, [5]) that takes two inputs – the first a file containing a number of transcript sequences and the second a file with a single genomic sequence. The general format of the command to be run was:

```
spidey -m transcript sequences.fa -i
genomic_sequence.fa >> output.txt
```
where transcript sequences.fa is a FASTA-formatted file containing one or more transcript sequences; genomic\_sequence.fa is a FASTA file with a single genomic DNA sequence. The results of the analysis are appended to a file called output.txt.

Unfortunately, the genome in question was not completely assembled beyond the scaffold stage and was therefore represented by thousands of separate sequence files. Running the command manually against each of those genomic fragments in turn was not a practical proposition. Instead, we used Ruby to deal with the repetition for us.

In Listing 2 we used a Ruby built-in class called File to open a file on disk and return each line that it contained. Here we used a similar built-in class called Dir to return a list of all the filenames within a directory (Listing 6). We were then able to use the Ruby system command to run the spidey program, inserting each filename in turn into the relevant position.

**Listing 6** Wrapping repetitive commands in Ruby

```
Dir.foreach(".") do |filename|
   system("spidey -m
transcript sequences.fa -i " + filename
+ " >> output.txt")
```
end

#### *Extracting information from a text file*

Researchers are often presented with the challenge of selecting a subset of lines or columns from a datafile, i.e. filtering data. This can be done with Microsoft Excel or standard linux shell commands, but a script becomes necessary for more complicated problems.

Here we will use a list of features described in a GFF file (General Feature Format, [6]) that resembles Table 1 and identify those features that overlap with a given region. An example file containing a small quantity of GFF-formatted data is provided as Additional File 1. To find out which of the features (i.e. genes) are contained within a target range of 300,000 to 450,000 basepairs, we can use the script in Listing 7.

#### **Listing 7** Finding features in a range

```
1 class Range
```

```
2 def contained by?(other range)
```
3 if self.begin > other\_range.begin and self.end < other range.end

4 return true

5 else

6 return false

7 end

8 end

```
9 end
```
10

```
11 class GffRecord
```
12 attr accessor :seq id, :source, :type, :start, :stop, :score, :strand, :phase, :attributes

13 def initialize(gff\_line)

14 @seq\_id, @source, @type, @start, @stop, @score, @strand, @phase,  $\ell$ attributes = qff line.split(/\t/) 15 end 16 17 def range 18 return Range.new(@start.to i, @stop. to\_i) 19 end 20 end 21 22 target range =  $Range \cdot new(300000, 450000)$ 23 File.open('additional file 1.txt').eac h do |line| 24 line.chomp! 25 gff record = GffRecord.new(line) 26 if gff record.range.contained by?(target range) 27 puts gff record.attributes 28 end 29 end In lines 23 to 29 of the script, each line from the datafile

is read and the feature it describes is reported if it falls completely within the target range we set at line 22.

In more detail, line 23 reads the file and passes each line one by one to the block defined between lines 24 and 29. Line 24 removes the newline at the end of the input line and the line is passed as the argument to create a new GffRecord object. Next, the range contained in that GFF

#### **Table 1: Example data in GFF format**

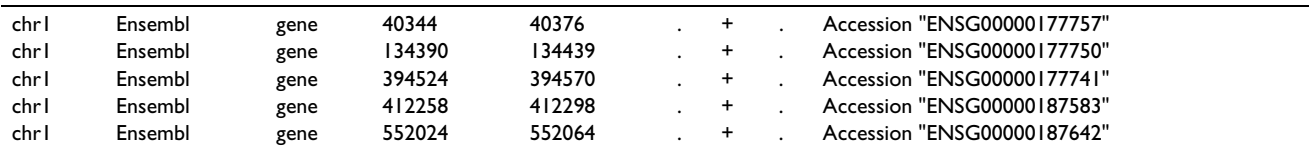

record is tested to lie within a target range. If so, the 'attributes' part of the GFF record is printed to the screen.

This example shows how, typically, the part of the script containing the business logic is quite short (i.e. from line 22 to 29). It is the class definitions that precede it that make this possible. In line 1 to 9 a new method is added to the built-in Range class (which is then used on line 26). This class is used to represent intervals, i.e. sets of values with a start and an end (e.g. '1 to 5'). Lines 11 to 20 define our new GffRecord class. The initialize method handles the creation of a new object, which should be given a single line of a GFF file (see line 25). This line is then split on tabs and each component is put in its particular instance variable (line 14). In addition to the initialize method, we also define a range method (lines 17 to 19). This method returns a Range object using the object start and stop positions as boundaries. Because we return a Range object, and because we have already extended the Range class (and hence all Range objects regardless of their origin), we can use the contained\_by? method to determine if this is a record in which we are interested.

The above example demonstrates a further useful property of the language: class definitions are open. This means that it is possible to alter existing and even built-in class definitions at runtime to add or change behaviour. The standard Range class does not have a contained by? method. Here we just added this functionality on the fly by defining it between lines 1 and 9, retaining the full existing functionality of the Range class but extending it for our needs.

Typically, people writing scripts will start to reuse the same class definitions (e.g. for a GffRecord) which then can be put together in a central library. As a result, many scripts will end up containing only the business logic (i.e. lines 22 to 29 above) and the custom class definitions as presented here can be omitted.

#### *Accessing data in a database*

Most bioinformaticians will agree that a database is often the best tool for storing data. It is therefore an important consideration when choosing a scripting language that it provide an easy way of interacting with databases. Database interaction in Ruby is typically performed via the ActiveRecord module.

ActiveRecord is a Ruby module that allows easy interfacing with the tables in a database. Using meta-programming as described above, it connects database tables to Ruby classes, linking each record in a table to a single object (i.e. instance) of the corresponding class. This provides the scripter with a double layer of abstraction – not only hiding away the specific database engine implementation details (c.f. the Perl DBI or Java JDBC interfaces) but also completely removing the need to write SQL (Structured Query Language) if the database owner agrees to follow a few simple naming conventions. This is a theme that recurs throughout Ruby, particularly in the ActiveRecord framework: convention over configuration. It is possible to configure Ruby to handle scenarios which don't map to the convention but to do so is much harder than to just 'go with the flow' of convention. This of course leaves the bioinformatician with the choice: either follow strict rules on how to organize your data, or add a lot of configurations in your scripts. It is our opinion that if possible general conventions should be used to simplify Ruby scripts.

If a database schema follows the documented conventions, ActiveRecord can access the data automatically through a process called Object/Relationship Mapping (ORM). The conventions that are relevant here are: (1) table names have to be plural, (2) the primary key must be called id, and (3) foreign keys to other tables should consist of the singular form of that table name followed  $by$  $_id.$ 

Listing 8 provides an example of how to interact with an existing database. Suppose the data from the GFF file in the previous example was stored in a MySQL database with three tables, called genes, mappings and transcripts. Additional File 2 contains the SQL commands to create a minimal mySQL relational database with the same data as in Additional File 1. The genes table contains the columns id, name and accession; the mappings table contains the columns id, gene id (foreign key to the genes table), chromosome, start and stop; the transcripts table has the columns id, gene id (foreign key to the genes table) and accession. A simple SQL script suitable for loading example data that can be used with the code in Listing 8 is provided as an additional file. The script illustrates the use of ActiveRecord (and again reuses our Range class extension from the previous example).

Output of the script using the data in Additional File 2 will be:

 $Q96BN7$  HUMAN is in the range 300,000 – 450,000 PLEKHN1 is in the range 300,000 – 450,000 Transcript for ENSG00000187583: ENST00000379409

Transcript for ENSG00000187583: ENST00000379410 Transcript for ENSG00000187583: ENST00000379407 Many things are happening automatically. First of all, any class that inherits from ActiveRecord::Base (< ActiveRecord::Base) is automatically linked to the table that has the lowercase plural version of the class name. Secondly, using has many, has one and belongs to creates methods for every gene to get its mapping and all its transcripts. To get the mapping for a gene (my\_gene), you call my\_gene.mapping; to get the transcripts for a gene, you call my\_gene.transcripts. The latter returns a list of transcript objects. In many cases, this list will only contain one element, but sometimes (e.g. for PLEKHN1) multiple transcripts will be returned. Similar to line.chomp.reverse in Listing 2, line 38 shows how different methods can be concatenated: g.map ping.start calls the start method on g.mapping, which itself is a call of the mapping method on the object g. Tables can be queried by any column, by appending the column name to find by, as exemplified in Gene.find\_by\_accession (task B in the script). **Listing 8** Extracting data from database 1 require 'activerecord' 2 3 class Range 4 def contained\_by?(other\_range) 5 if self.begin > other range.begin and self.end < other\_range.end 6 return true 7 else 8 return false 9 end 10 end 11 end 12 13 # Establish the connection to the database 14 # and create the classes. 15 ActiveRecord::Base. establish\_connection( 16 : adapter => 'mysql', 17 : database => 'my database' 18 ) 19 20 class Gene < ActiveRecord::Base 21 has\_one :mapping 22 has many :transcripts 23 end 24 25 class Mapping < ActiveRecord::Base 26 belongs to :gene 27 end 28 29 class Transcript < ActiveRe cord::Base 30 belongs to :gene 31 end 32 33 # And then use the classes to do some tasks: 34 # A. Find all genes in a certain region 35 target range = Range.new(300000,450 000)  $36$  all genes = Gene.find(:all) 37 all\_genes.each do |g|

```
38 gene range = Range.name.new(g.mapping.
start,g.mapping.stop)
39 if
gene_range.contained_by?(target_range)
40 puts g.name + " is in the range
300,000 – 450,000"
41 end
42 end
43
44 # B. Find the transcripts for
ENSG00000187583
45 my gene = Gene.find by accession('ENSG00000187583')
46 my gene.transcripts.each do |t|47 puts "Transcript for ENSG00000187
583: " + t.accession
48 end
```
#### **Conclusion**

We hope that this gentle introduction to the Ruby programming language provides a framework for biologists to start investigating scripting in general. Given the large amounts of data that are often generated in research, such as sequences and expression data, scripting might become a basic tool for researchers in general and not only bioinformaticians.

We believe the Ruby language is a good stepping stone for people not familiar with programming due to its shallow learning curve, its conciseness, the way iterations are handled and the well-established modules for handling data such as ActiveRecord.

#### **Further information**

There is a plethora of information sources available to assist the reader first in learning Ruby and subsequently in using it in (biological) research. Many websites provide documentation, tutorials and advice for Ruby programmers of all levels from novice to expert. These include the official Ruby website [7], the 'poignant guide to Ruby' [8], and a website that allows the user to try out Ruby from within a browser [9]. In addition, a large number of books are available describing the language, including Programming Ruby: The Pragmatic Programmers' Guide [2], the Ruby Cookbook [10] and Learning Ruby [11].

#### **Authors' contributions**

JA provided the original idea and the impetus to write the paper. JA and AL contributed equally to the writing of the document. Both authors read and approved the final manuscript.

#### **Additional material**

#### **Additional file 1**

*Example data in GFF format. A short example file containing GFF-formatted data for use with Listing 7.* Click here for file [\[http://www.biomedcentral.com/content/supplementary/1471-](http://www.biomedcentral.com/content/supplementary/1471-2105-10-221-S1.txt) 2105-10-221-S1.txt]

#### **Additional file 2**

*SQL loading script. A SQL script to load data into a database suitable for use with Listing 8.* Click here for file [\[http://www.biomedcentral.com/content/supplementary/1471-](http://www.biomedcentral.com/content/supplementary/1471-2105-10-221-S2.sql) 2105-10-221-S2.sql]

#### **Acknowledgements**

The authors thank colleagues and reviewers for helpful comments and BiomedCentral for waiving part of the publication cost.

#### **References**

- 1. Mount DW: *Bioinformatics: Sequence and Genome Analysis* 2nd edition. Woodbury, New York: Cold Spring Harbor Laboratory Press; 2004.
- 2. Thomas D: *Programming Ruby. The Pragmatic Programmers' Guide* 2nd edition. The Pragmatic Programmers LLC; 2004.
- 3. Ousterhout J: **Scripting: Higher-Level Programming for the 21st Century.** *COMPUTER* 1998, **31(3):**23-30.
- 4. **BioRuby** [[http://bioruby.open-bio.org/\]](http://bioruby.open-bio.org/)
- 5. Wheelan SJ, Church DM, Ostell JM: **[Spidey: a tool for mRNA-to](http://www.ncbi.nlm.nih.gov/entrez/query.fcgi?cmd=Retrieve&db=PubMed&dopt=Abstract&list_uids=11691860)[genomic alignments.](http://www.ncbi.nlm.nih.gov/entrez/query.fcgi?cmd=Retrieve&db=PubMed&dopt=Abstract&list_uids=11691860)** *Genome Research* 2001, **11:**1952-1957.
- 6. **GFF** [<http://www.sanger.ac.uk/Software/formats/GFF/>]
- 7. **Ruby Programming Language** [<http://www.ruby-lang.org/>]
- 8. **why's (poignant) guide to ruby** [[http://qa.poignantguide.net/\]](http://qa.poignantguide.net/)
- 9. **try ruby! (in your browser)** [\[http://tryruby.hobix.com/\]](http://tryruby.hobix.com/)
- 10. Carlson L, Richardson L: *Ruby Cookbook* O'Reilly Media, Inc; 2006. 11. Fitzgerald M: *Learning Ruby* O'Reilly Media, Inc; 2007.
- Publish with **[BioMed Central](http://www.biomedcentral.com/)** and every scientist can read your work free of charge *"BioMed Central will be the most significant development for disseminating the results of biomedical research in our lifetime."* Sir Paul Nurse, Cancer Research UK Your research papers will be: available free of charge to the entire biomedical community peer reviewed and published immediately upon acceptance cited in PubMed and archived on PubMed Central yours — you keep the copyright Submit your manuscript here: [http://www.biomedcentral.com/info/publishing\\_adv.asp](http://www.biomedcentral.com/info/publishing_adv.asp) **[BioMed](http://www.biomedcentral.com/)**central